# **Enhancements in Aras Innovator 12.0 SP11**

#### **Improvements to Item's Workflow List Dialog**

 When an item goes through more than one workflow, a workflow list dialog is presented to allow a user to select a specific workflow for more details. This dialog has been improved by adding date/time properties as well as the user identity which initiated the workflow. This allows a user to more easily differentiate between the workflows.

### **Maximize Life Cycle and Workflow windows**

 A maximize button is now available on Life Cycle and Workflow modal windows, to see the content in a larger area.

### **Improved PolyItem create dialog**

 The PolyItem create dialog has been improved both in terms of usability and styling. Only the poly sources for which the user has Can Add permission are now displayed, and if only one poly source is permitted for a given user, the item is created immediately.

### **Pop-up dialogs updated for consistent usability**

 Many common dialogs are updated for consistent usability and styling, including "About", "Activate Feature", "Service not available", "Activation Error", "Activation Successful", "Import Feature License", "Prompt", "Purge", "Delete", "Search mode Warning", "Unsaved Changes", "Change Password", "Change E-Signature" and "Error" dialogs.

#### **Default authentication method**

 Plugin for Default authentication method has been created. Now Administrator is able to configure default authentication method and database. After this User will be redirected to predefined (default) authentication method and database even on first login skipping Innovator login screen in case of external authentication.

## **Dynamic Viewer improvements**

 The Dynamic Viewer - used for 3D Visualization - has been improved for initial load and refresh for displaying 3D content.

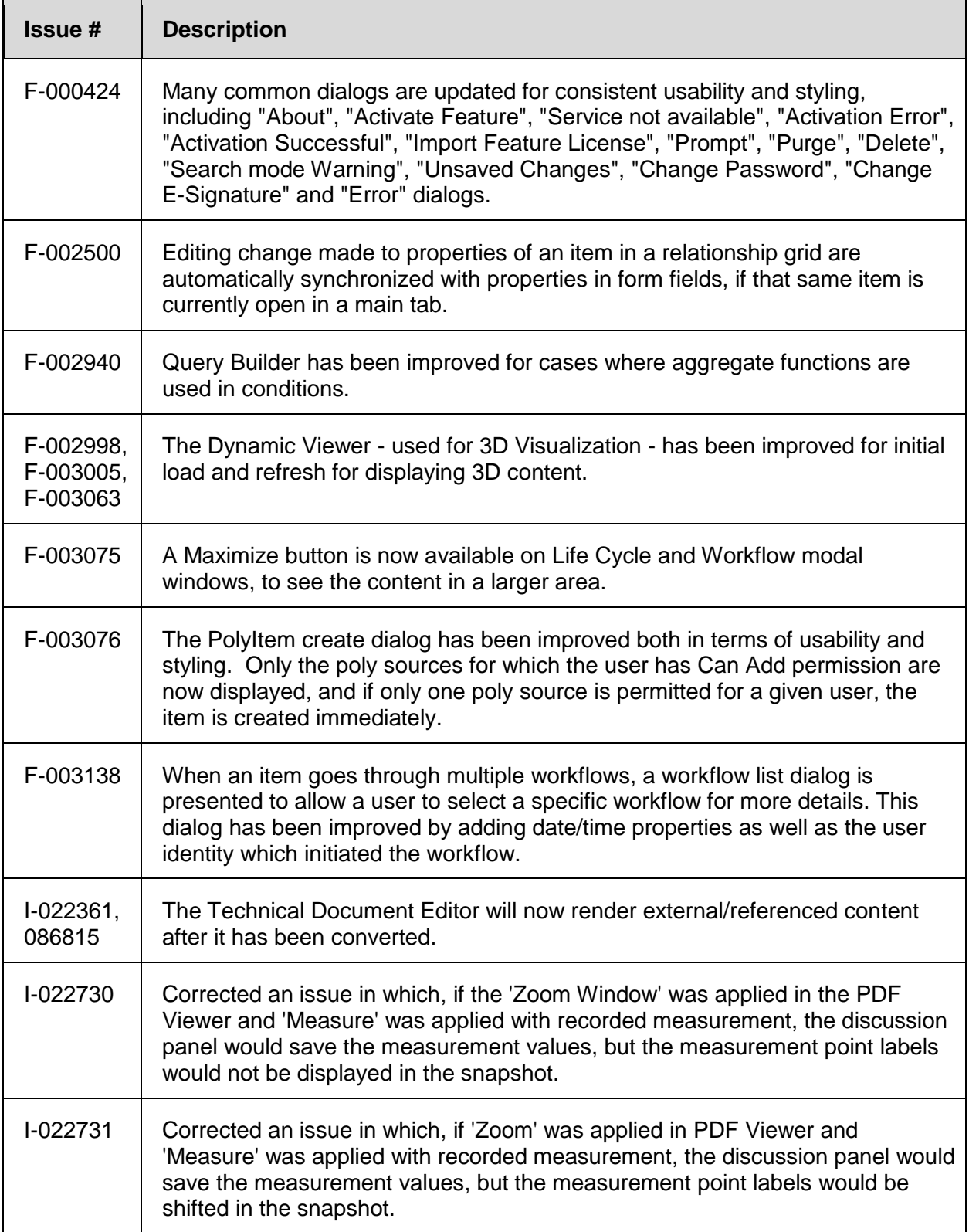

# **1.1.1 Issues Fixed in Aras Innovator 12.0 SP11**